# **PolyBoard 7.04a**

*This document presents the main new features compared to version 7.02c.*

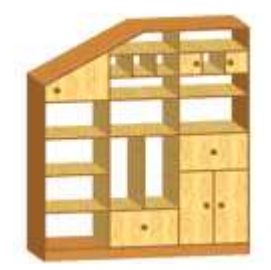

### **1- Post-Processors**

- New generation of Post-Processors completely rewritten.

*The transition is ensured in full transparency.*

### **2- Data Ranges**

- New "Data Ranges" library to be used in conjuntion with the fitting links.

*This function allows to define a different hardware according to the dimension perpendicular to the fitting link.*

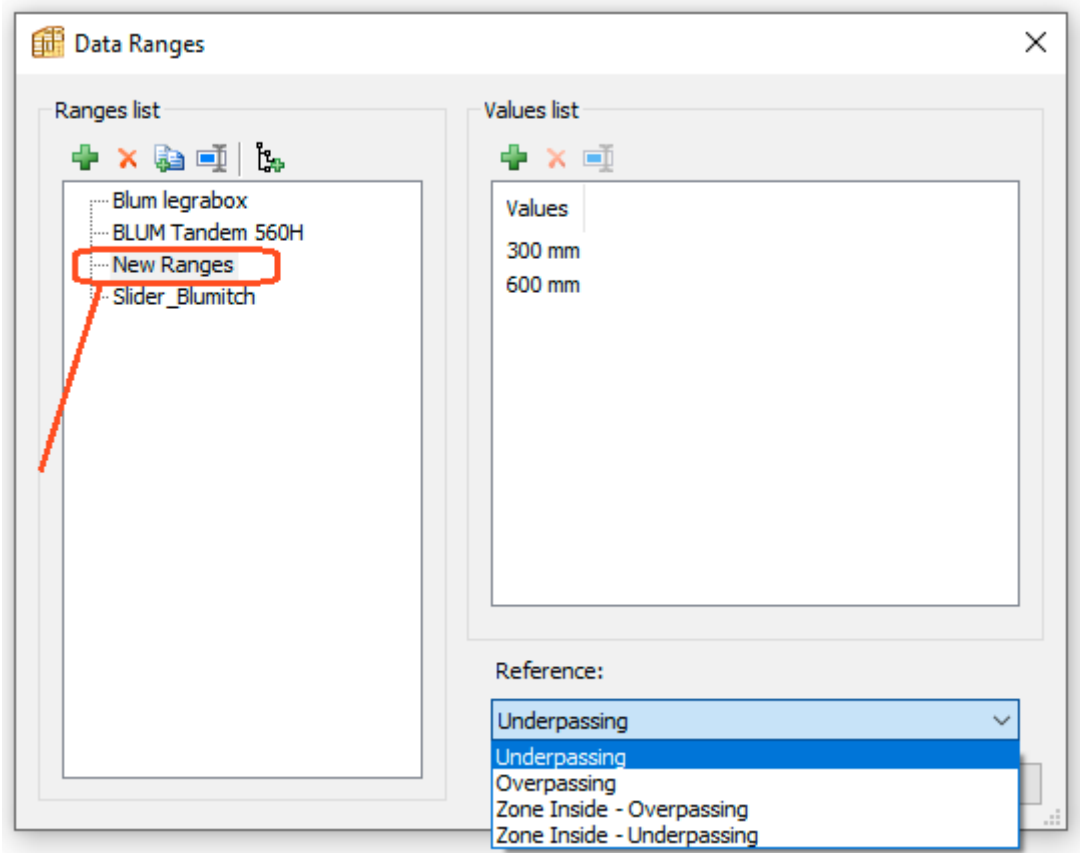

The example above allows you to define a range of 3 interval of values:

Up to 300 mm, from 300 mm up to 600 mm, and beyond 600 mm.

### **2- Data Ranges** *(afterpart)*

The following setting defines 3 pieces of hardware for the connection between the Side and the Top of the cabinet according to the length of the Top, when the latter is underpassing.

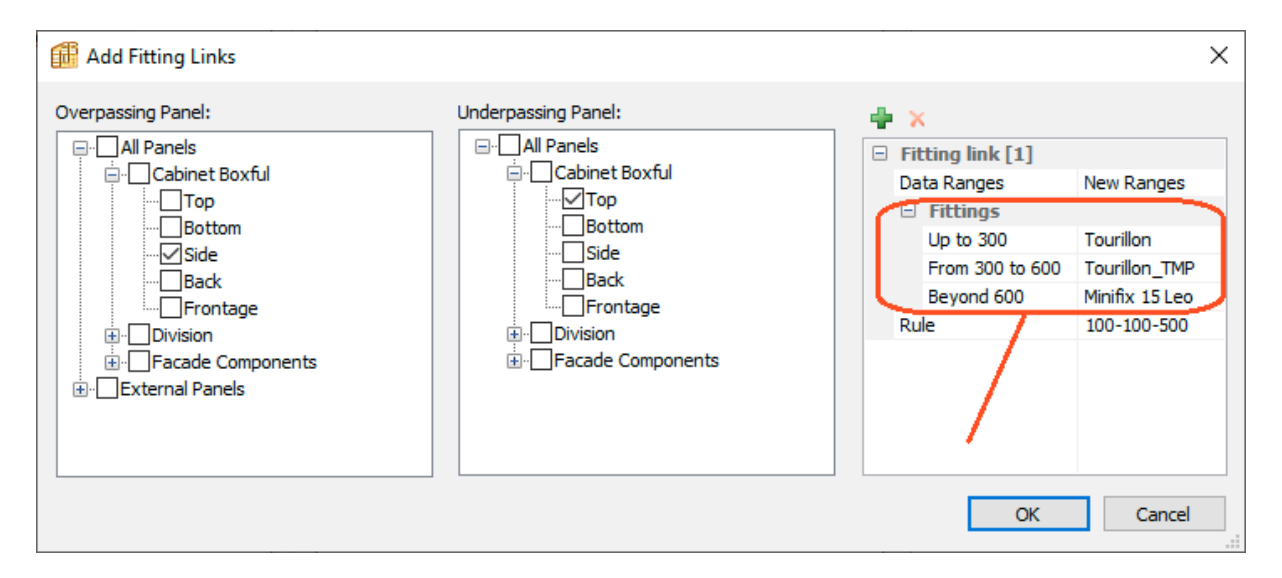

*Note that this feature is particularly suited to drawer sliders.*

### **3- Tool Identifiers Library**

New library sorted by machining category: Milling, Sawing, Pocketing and Drilling.

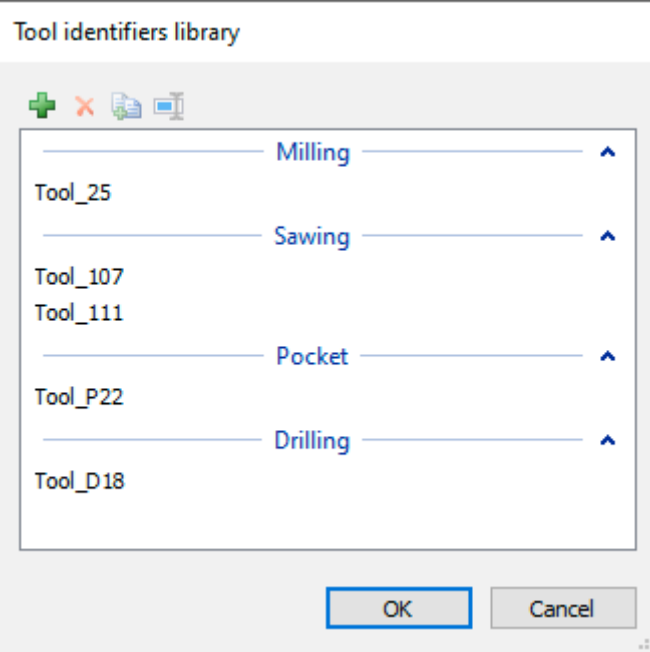

A tool identifier can be associated with different types of machining: hardware machining, inner tooling, groove, etc.

When a tool identifier is specified, the default Post-Processor tool is replaced by the custom tool defined in the Post-Processor parameters.

### **3- Tool Identifiers Library** *(afterpart)*

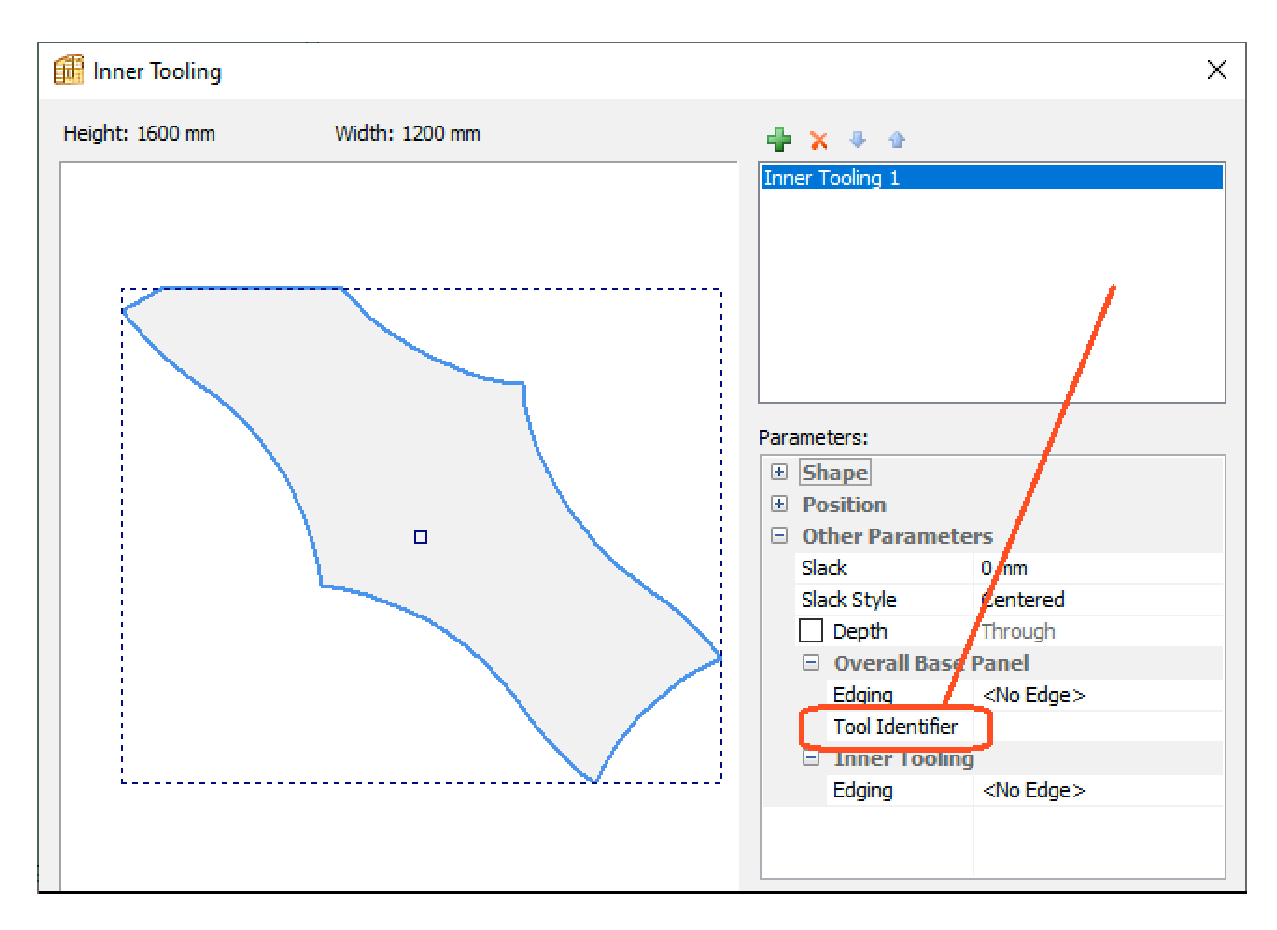

**Example of tool identifier applied to an inner tooling**

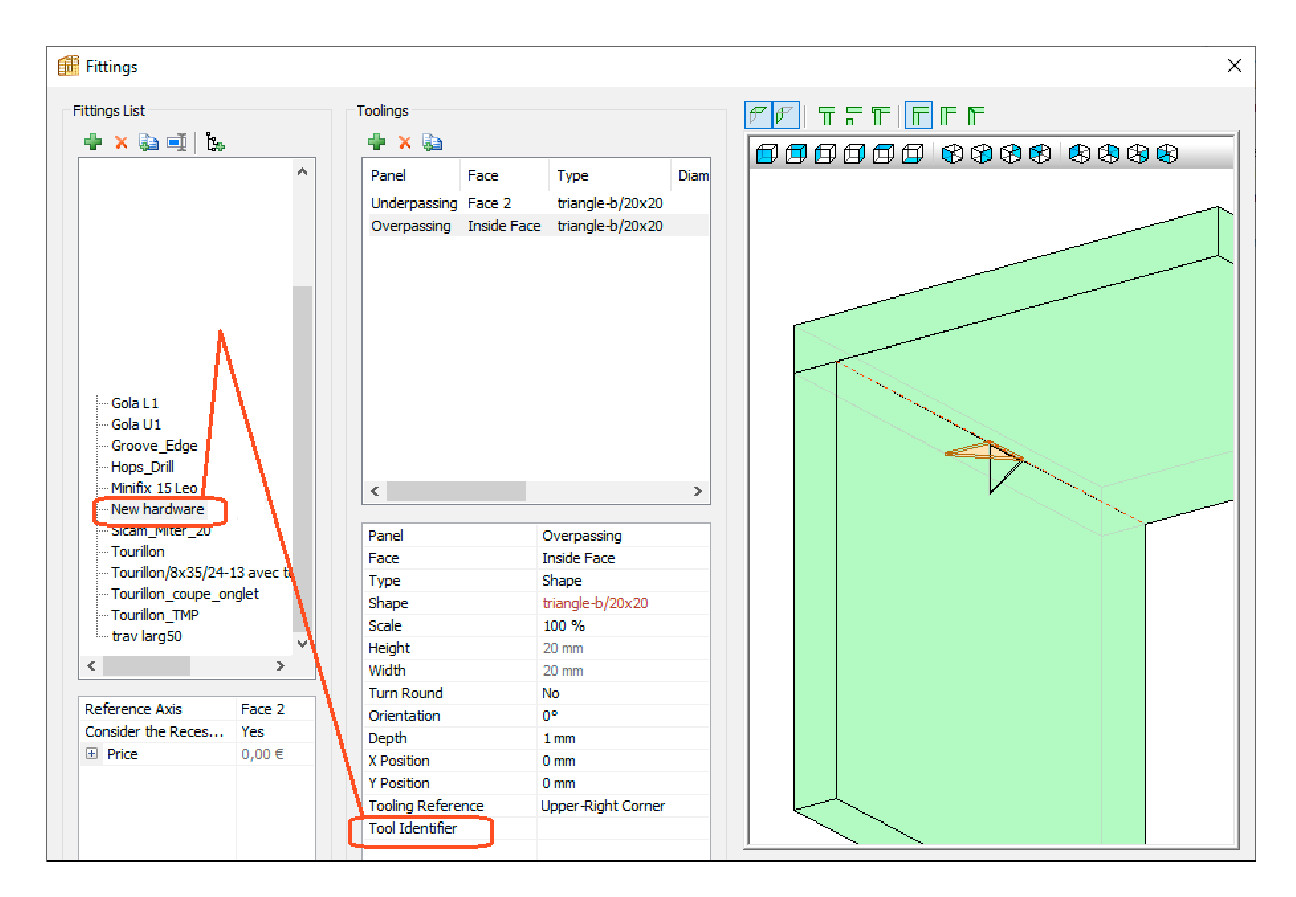

### **Example of tool identifier applied to a hardware machining**

### **3- Tool Identifiers Library** *(afterpart 2)*

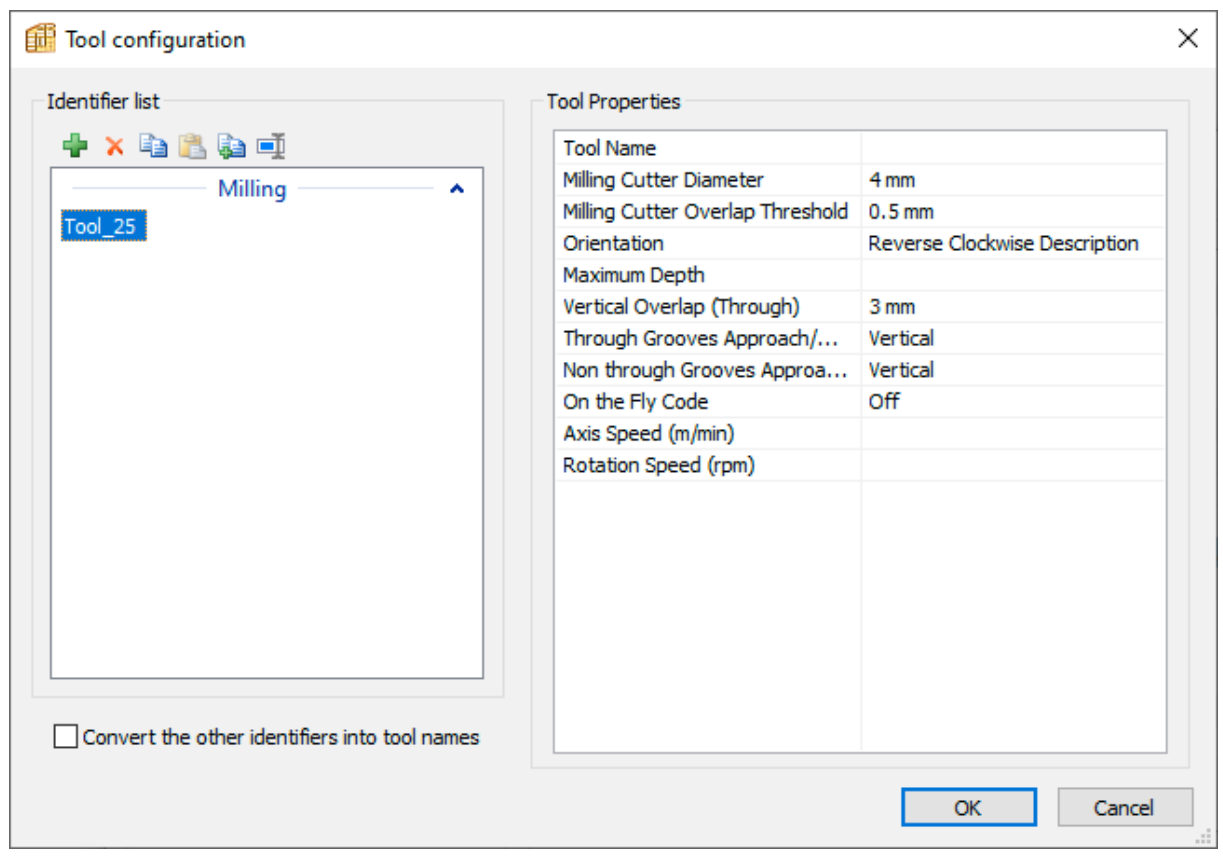

## **Example of a customized tool defined by an identifier** *(WoodWop)*

### **4- New "Purge" Command**

This new command purges the "Fitting Links" sub-methods by removing inapplicable links that unnecessarily burden the library.

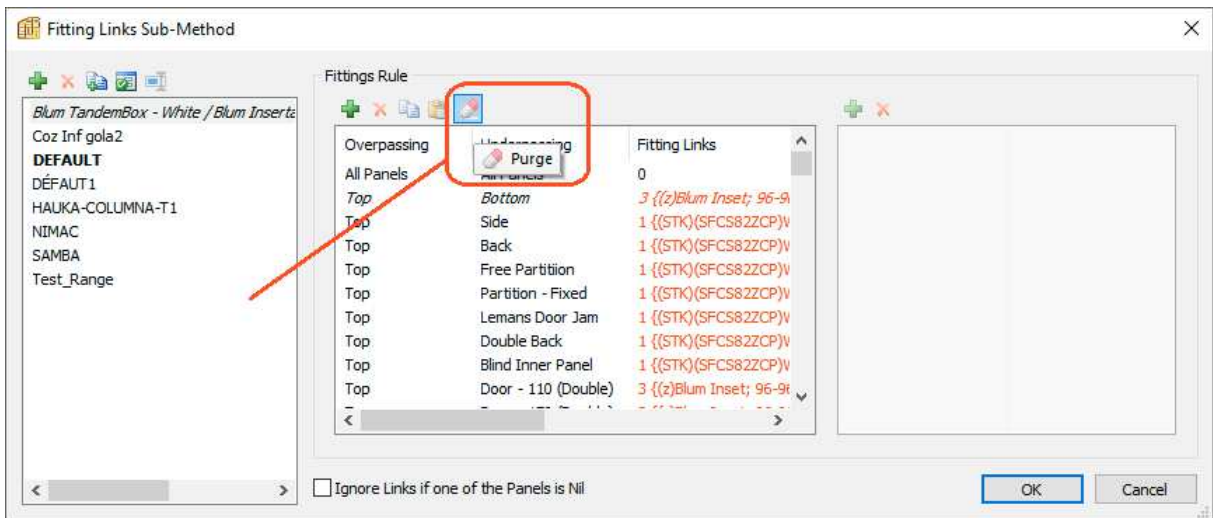

### **5- SCM Post-Processor – "Export per Face" v/s "Export per Piece"**

New option of the SCM Post-Processor allowing to export either one file per piece, or one file per face.

*This option completes the "PAUSE" instruction included between the machining instructions of the 2 sides for machines that are incompatible with this instruction.*

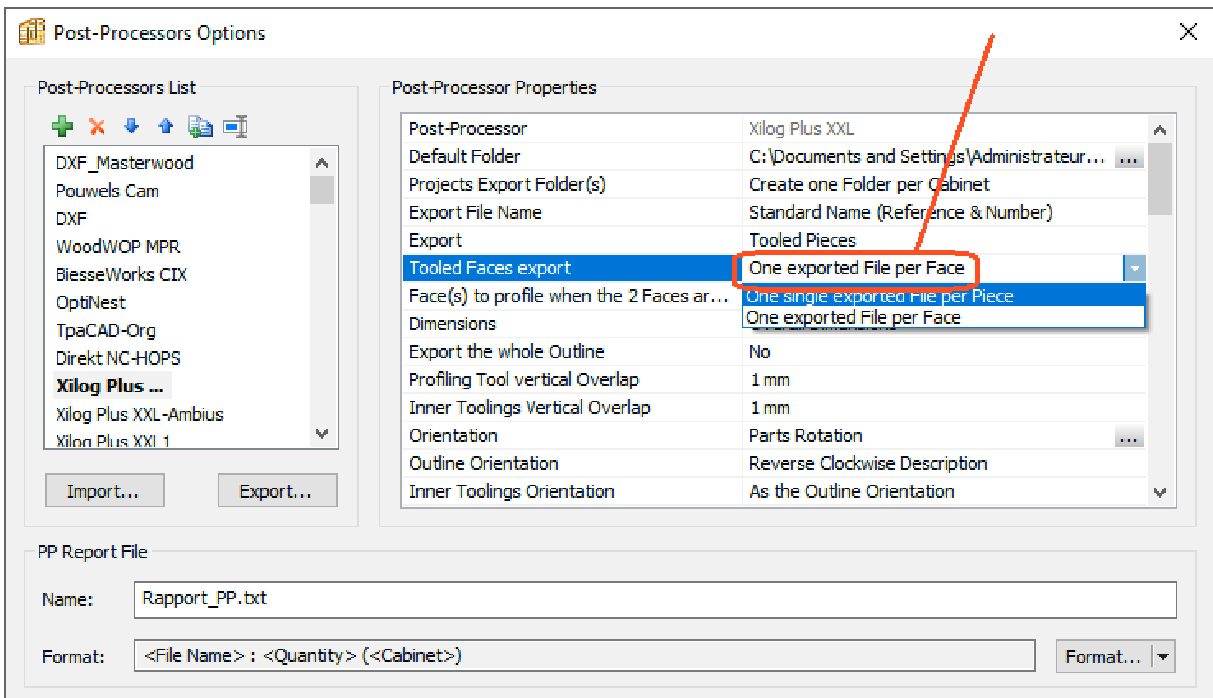

#### **6- SCM Post-Processor – Doubling of the "Maestro" Mode**

Doubling of the "Maestro" mode into "Maestro – Morbidelli" and "Maestro – SCM".

*These default modes allow to adapt to the most common Maestro configurations.*

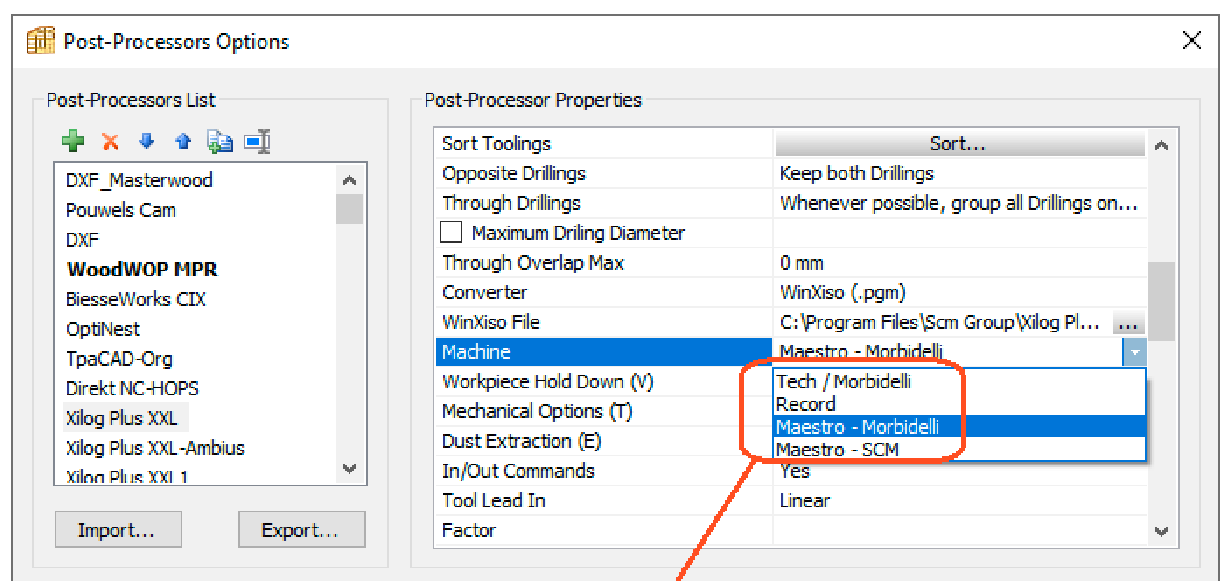

### **7- HOPS Post-Processor – Customizable Drilling Codes**

The NC HOPS Post-Processor drilling codes, which were fixed until then (10 et 20), can now be configured, both for the default drillings *(cf. screen shot N° 1)* and for the customized tool drillings *(cf. screen shot N° 2)*.

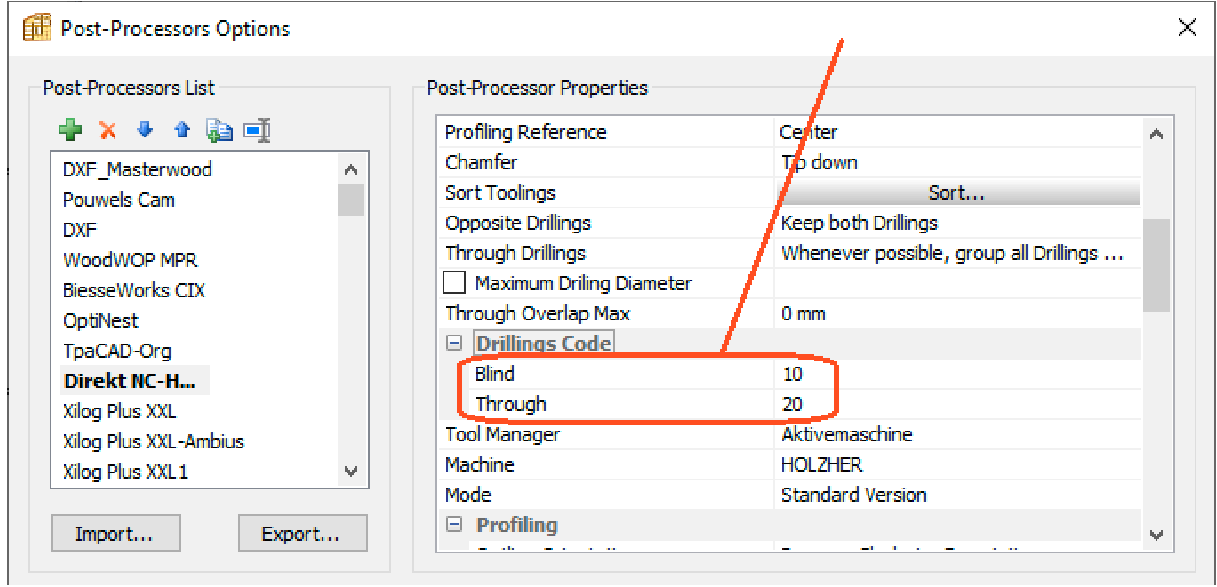

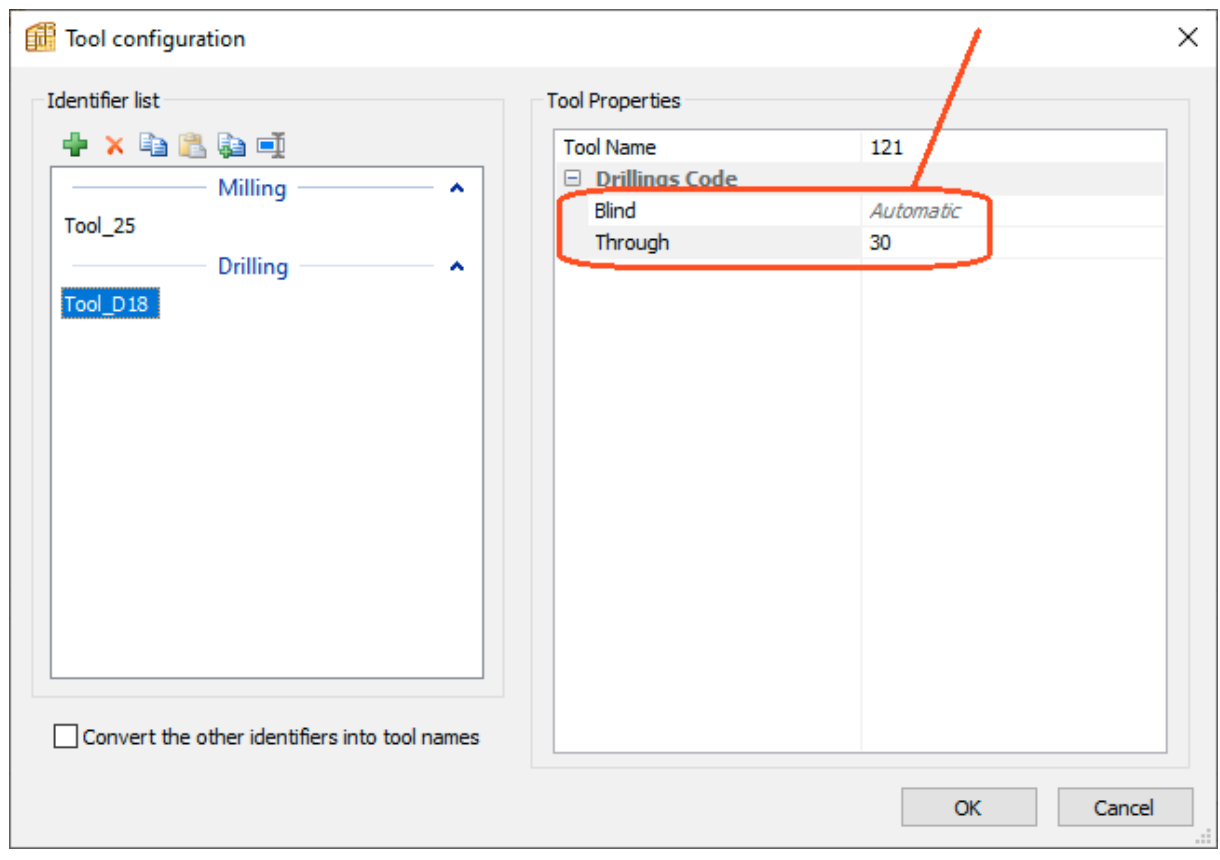

\_\_\_\_\_\_\_\_\_\_\_\_\_\_\_\_\_\_\_\_\_\_\_\_